## **Rejestracja wybranej części z filmu**

- Wybierz żądaną część filmu i zapisz ją jako nowy plik wideo.
- *1* Wybierz tryb odtwarzania.

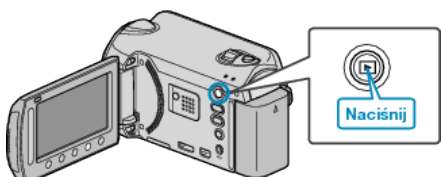

*2* Wybierz tryb filmu.

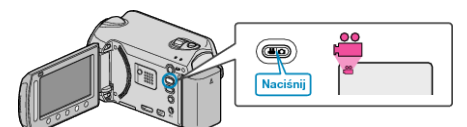

3 Dotknij (m), aby wyświetlić menu.

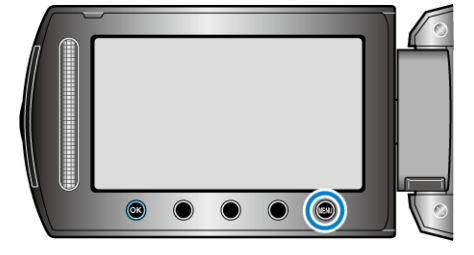

4 Wybierz "EDYCJA" i dotknij ®.

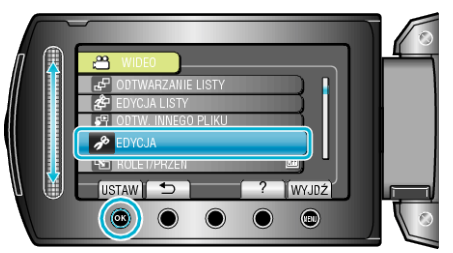

5 Wybierz "PRZYCINANIE" i dotknij <sup>®</sup>.

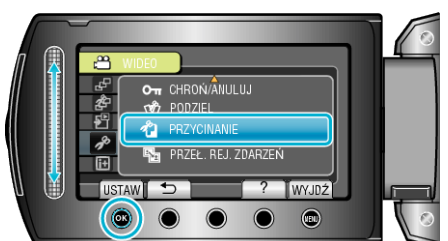

6 Wybierz żądany film i dotknij <sup>®</sup>.

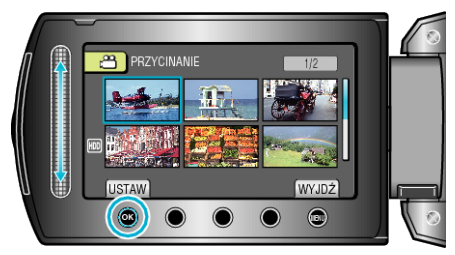

- 0 Rozpoczyna się odtwarzanie wybranego filmu.
- **7** Dotknij ®, aby wstrzymać odtwarzanie, a następnie dotknij "USTAW", aby ustawić punkt rozpoczęcia.

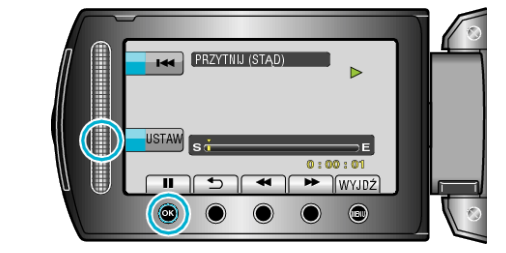

- Dotknij ®, aby wznowić odtwarzanie.
- 8 Dotknij ®, aby wstrzymać odtwarzanie, a następnie dotknij "USTAW", aby ustawić zatrzymania kopiowania.

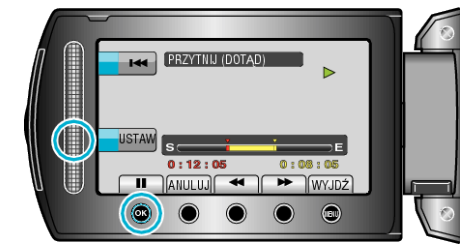

- 0 Aby zresetować punkt rozpoczęcia, dotknij ANULUJ.
- **9** Wybierz "PRZECHWYĆ PRZYC.PLIK" i dotknij ®.

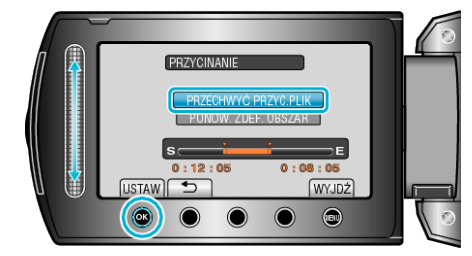

• Aby ponownie rozpocząć/zatrzymać, wybierz "PONOW. ZDEF. OBSZAR".

10 Wybierz "TAK" i dotknij ®.

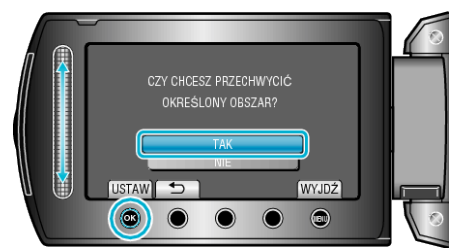

- Po skopiowaniu, dotknij <sup>®</sup>.
- 0 Po zakończeniu kopiowania, skopiowany plik jest dodawany do ekranu indeksu.

## **UWAGA :**

0 Zgodnie ze standardem AVCHD, filmy są dzielone na jednostki o długości około 0,5 sekundy.

W związku z tym, podział może nie być precyzyjny.